Université de Lausanne Ecole doctorale bâtiment Amphipôle bureau POL-324/304 CH-1015 Lausanne

#### **USER GUIDE TO SET-UP A HYBRID EXAM WITH ZOOM AND A MICRO/SPEAKER DEVICE**

**In the context of the exams during the thesis, the Doctoral School FBM recommends a specific videoconferencing set-up:** it is applicable only if at least one of the members participates remotely, and others are located in the same room (hybrid mode). **This set-up guarantees the quality of the visual and audio transmission.**

Please refer to the guidelines for detailed information<https://www.unil.ch/ecoledoctoralefbm/rulesandforms>

- $\Rightarrow$  Section "Milestones useful documents and forms"
- $\Rightarrow$  Guidelines for hybrid mid-thesis and private exams

### **Material/Software required:**

- A laptop/computer for each participant (ask the people to bring their own)
- A loudspeaker/microphone device (i.e. Jabra see picture)
- o *The Doctoral school has some Jabra devices to lend* Connection to Zoom

## **How to set-up a videoconference (in hybrid mode) with Zoom and how to connect the Jabra device:**

- 1. Connect to [https://unil.zoom.us](https://unil.zoom.us/) and click on "Sign in" ([help available here\)](https://wiki.unil.ch/cse/books/zoom/page/sinscrire---se-connecter)
- 2. Click on "Meetings" (on the left hand-side of the screen), set-up your exam and communicate the details to all the participants, as they will have to connect to the platform even if they are in the same room during the exam. By doing so, we ensure that all participants have the same visual experience, independently if they are present in the room or participating remotely.
- 3. For departments who cannot invest in a microphone/loudspeaker (that costs around CHF 120.-), the Doctoral school can lend a Jabra microphone/loudspeaker for a few days. It is the responsibility of the PhD student or the thesis director to collect it at the Doctoral school a few days before the exam and return it as soon as possible after the exam, so that other people can also use them.
- 4. On the day of the exam (please foresee enough time for setting-up and testing), connect the microphone/loudspeaker to one laptop (preferably the one used by the PhD student to make the presentation). IMPORTANT: To avoid interferences, it is fundamental that all discussions in the room go through the external microphone/loudspeaker device only (i.e. the Jabra device). All the participants in the room have to mute their own laptop microphone and loudspeaker, except the person with the laptop connected to the Jabra device and the person participating remotely. If necessary, the zoom meeting organizer (also called "host") can mute the other participants.

The following instructions are for the use of the Jabra device:

- a. When the Jabra device is installed, either using the USB or Bluetooth (for using Bluetooth, press on the  $\frac{1}{2}$ sign on the device for a few seconds until it flashes blue and follow the audio instructions), go on the Zoom platform, click on the arrow next to the microphone icon at the bottom left of the screen and select the Jabra device under the sections "Select a microphone" in "Select speaker" and click on "Test" to ensure it works well (cf. image).
- b. Place the Jabra device in the center of the meeting table on a hard surface. At the beginning of the exam, when all participants are connected, make sure that everybody can hear and can be heard by the other participants.

NB: using the USB port will also charge the device.

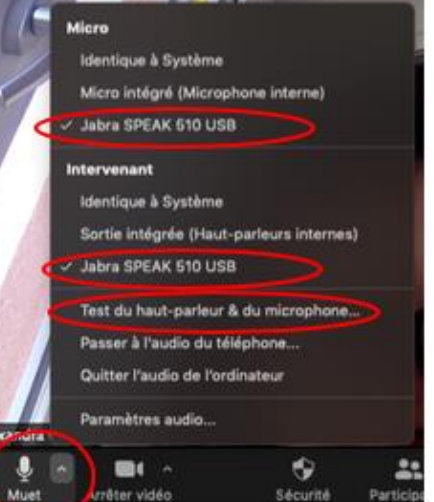

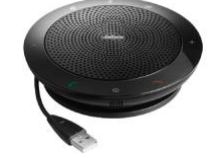

Université de Lausanne Ecole doctorale bâtiment Amphipôle bureau POL-324/304 CH-1015 Lausanne

#### **INSTRUCTIONS POUR ORGANISER UN EXAMEN HYBRIDE AVEC ZOOM ET UN MICRO/HAUT-PARLEUR**

**L'École doctorale FBM recommande la configuration de téléconférence détaillée plus bas.** Cette configuration ne s'applique que dans le cas où au moins un des membres participe à distance, et les autres sont réunis dans une salle (examen hybride). **Cette configuration assure une bonne transmission visuelle et audio.**

Pour des instructions détaillées, veuillez vous référer aux documents disponibles sur notre site web

- <https://www.unil.ch/ecoledoctoralefbm/rulesandforms>
	- $\Rightarrow$  Section "Milestones useful documents and forms"
	- $\Rightarrow$  Guidelines for hybrid mid-thesis and private exams

#### **Matériel/programme requis :**

- Un ordinateur portable par participant vous pouvez demander à chacun d'amener son ordinateur
- Un appareil faisant micro et haut-parleur (voir photo)
- o *L'École doctorale a quelques appareils Jabra à disposition qu'elle peut prêter* - Une connexion à Zoom

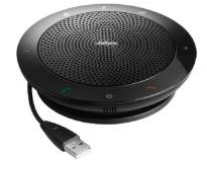

# **Comment organiser une réunion avec Zoom et connecter un appareil micro/haut-parleur**

- 1. Connectez-vous à [https://unil.zoom.us](https://unil.zoom.us/) et cliquer sur "Sign in" ([informations détaillées\)](https://wiki.unil.ch/cse/books/zoom/page/sinscrire---se-connecter).
- 2. Cliquer sur "Meetings" (dans la colonne de gauche), planifiez votre réunion et communiquez le lien à tous les participants. Rappelez-leur que même s'ils seront présents en personne à l'examen, ils devront se munir de leur laptop et se connecter à la plateforme pendant l'examen. Ainsi, toutes les personnes présentes pourront communiquer sur la même base, qu'elles soient dans la salle ou à distance.
- 3. Pour les départements/unités qui n'ont pas la possibilité d'acquérir un micro/haut-parleur (coût env. CHF 120), l'École doctorale FBM peut prêter un appareil Jabra pendant quelques jours (en fonction de la disponibilité). Le·a doctorant·e ou le·a directeur·trice de thèse sont responsables de venir chercher l'appareil quelques jours avant l'examen et de le ramener le plus vite possible après l'examen, ceci afin que d'autres puissent en bénéficier.
- 4. Le jour de l'examen, prévoyez suffisamment de temps pour installer et tester le micro/haut-parleur. Ce dernier sera connecté à l'un des laptops, idéalement celui qui sera utilisé par le doctorant pour faire sa présentation ou un ordinateur proche du doctorant. IMPORTANT : Pour éviter les interférences, il est fondamental que toutes les discussions dans la pièce passent uniquement par le microphone/haut-parleur externe (c'est-à-dire l'appareil Jabra). Il faudra que les personnes qui sont réunies dans la salle désactivent le microphone et le haut-parleur de leur laptop. Seul le microphone de la personne qui participe à distance et l'ordinateur où sera connecté l'appareil Jabra (dans la salle de réunion) seront activés. La personne qui a planifié la réunion avec Zoom a aussi la possibilité de désactiver les microphones des autres participants si nécessaire. Les instructions pour connecter Jabra sont les suivantes :
	- a. Lorsque l'appareil est connecté soit avec le port USB ou en Bluetooth (pour le Bluetooth, presser sur la touche  $\frac{1}{2}$  de l'appareil quelques secondes jusqu'à ce que le témoin lumineux passe au bleu et suivez les instructions audio), accédez à votre réunion Zoom, cliquez sur la flèche à côté du microphone qui se trouve en bas à gauche de votre écran et sélectionnez l'appareil Jabra sous « Micro » et « Intervenant » et cliquez sur « Test du haut-parleur & du microphone » (voir image).
	- b. Placer l'appareil au centre de la table de réunion sur une surface plane et dure. Au début de l'examen, quand tous les participants sont connectés, assurez-vous que tous entendent et soient entendus.

POUR INFORMATION : l'utilisation du port USB charge également l'appareil

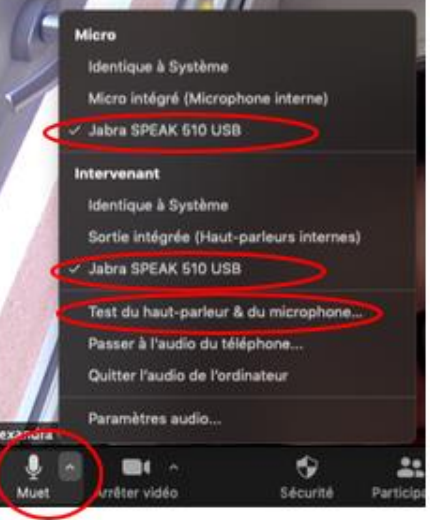